# **Kontakt studerende via beskedsystemet**

#### Målgruppe

- **Underviser**
- Administrativ medarbejder

Denne vejledning viser, hvordan du:

- Skriver en besked til et kursus
- Skriv en besked til en studerende
- Skriv en besked til et hold i et kursus

I itslearning erstattes e-mail og SMS-beskeder af itslearnings eget beskedsystem. De studerende får øjeblikkeligt besked på deres mobiltelefon via itslearnings App til mobiltelefoner. Systemet er parallelt til fx Facebook messenger, men her kræves ikke at den studerende i øvrigt er på sociale medier for at deltage.

#### Skriv en besked til et kursus

Klik på den lille *taleboble* (A) i øverste højre hjørne og klik på *New* (B)

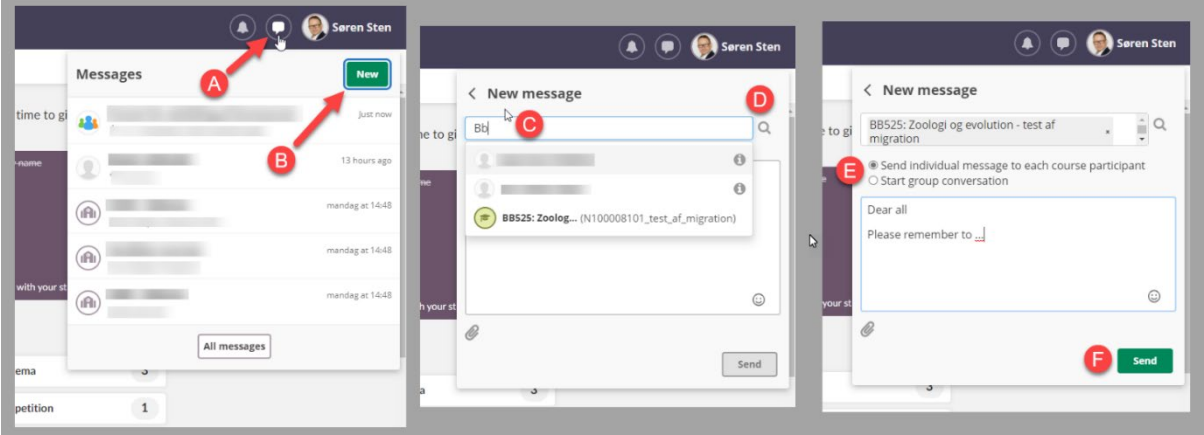

I *søgefeltet* (C) skriver du nu navnet på det kursus du ønsker at skrive til.

Herefter vælger du om du ønsker at sende individuelle beskeder til hver studerende eller om du vil starte en gruppesamtale (E).

Når du ønsker at sende din besked, klikker du *send* (F).

**Bemærk,** at det er muligt at navngive en hold- eller en gruppesamtale, så det er nemmere at navigere rundt i og søge i dine beskeder:

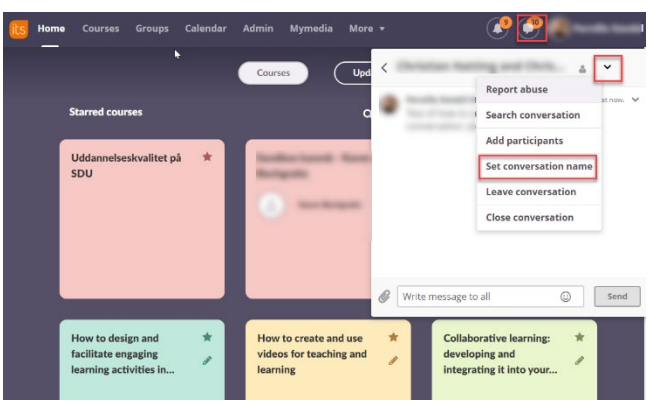

### Skriv en besked til en studerende

Du skriver en besked til en studerende på samme måde som du gør til et kursus. Du skriver blot en studerendes navn i søgefeltet (C) i stedet. Hvis du er i tvivl om den studerendes navn, kan du anvende forstørrelsesglasset for at lave en søgning efter den rigtige studerende (F).

**Bemærk**, at det er muligt at stjernemarkere din beskeder, så de er nemmere at fremsøge:

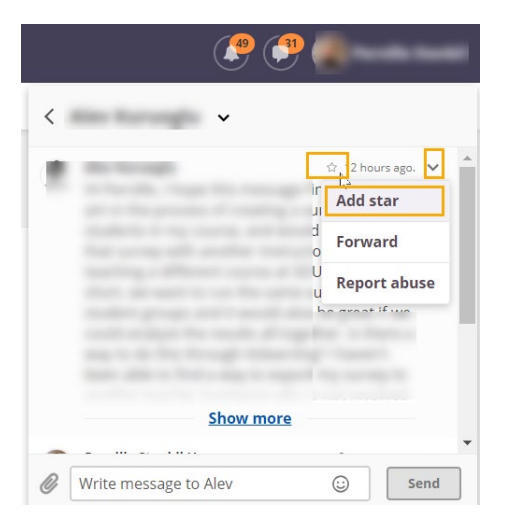

Når du klikker på *All messages* vil du kunne tilgå dine stjernemarkerede beskeder:

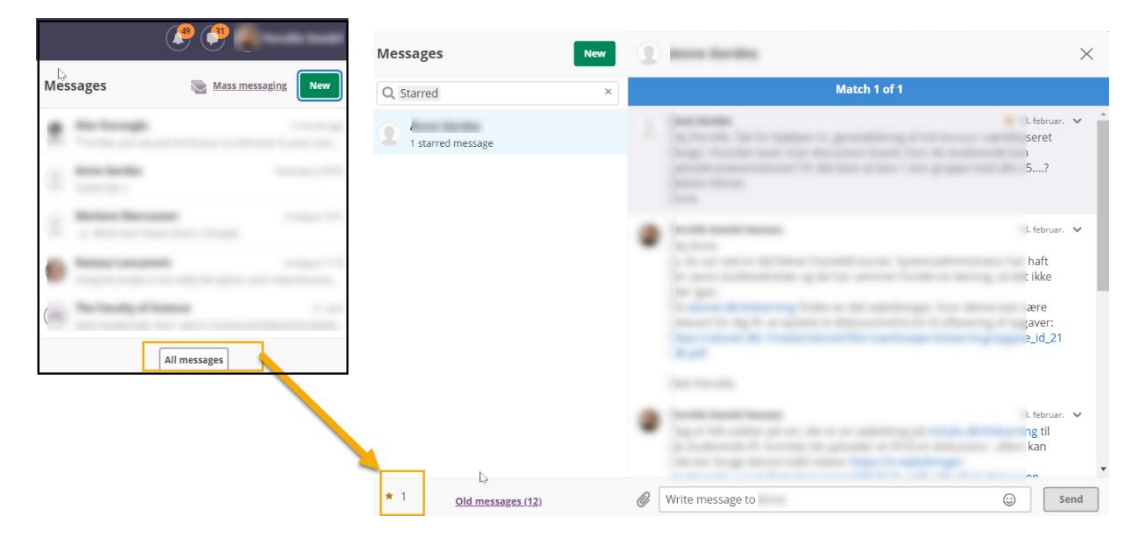

## Skriv en besked til et hold i et kursus

Hold oprettes som grupper i kurserne i itslearning. Når du står i et af dine kurser, kan du sende besked til et eller flere hold ved at følge nedenstående trin:

- (1) Vælg *More* -> *Course groups*
- (2) Klik holdende af som du ønsker at sende besked til
- (3) Klik på *Send*, hvorefter du får mulighed for at skrive din besked og sende den

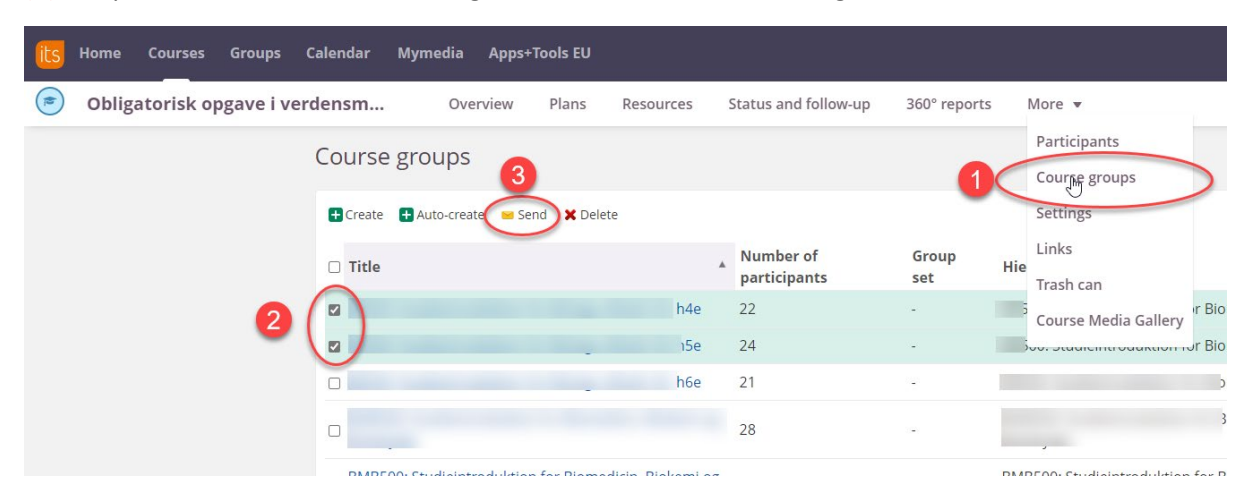

### Tips

Du kan også sende beskeder til enkelt studerende fra holdlisten i kurset. Fremgangsmåden er den samme som ved hold, blot vælges *Participants* i stedet for *Course groups*.

### Problemløsning

Itslearning har en begrænsning 300 studerende ved udsendelse af beskeder. Hvis du derfor har behov for at udsende beskeder til kurser med mere end 300 deltagere, så kan du kun gøre det ved at dele dine studerende op i bider af 300. Det kan du gøre fra *Participants* eller fra *Course groups*. Overvej også om du i stedet blot skal skrive en *announcement*. De studerende modtager også besked om din *announcement*.